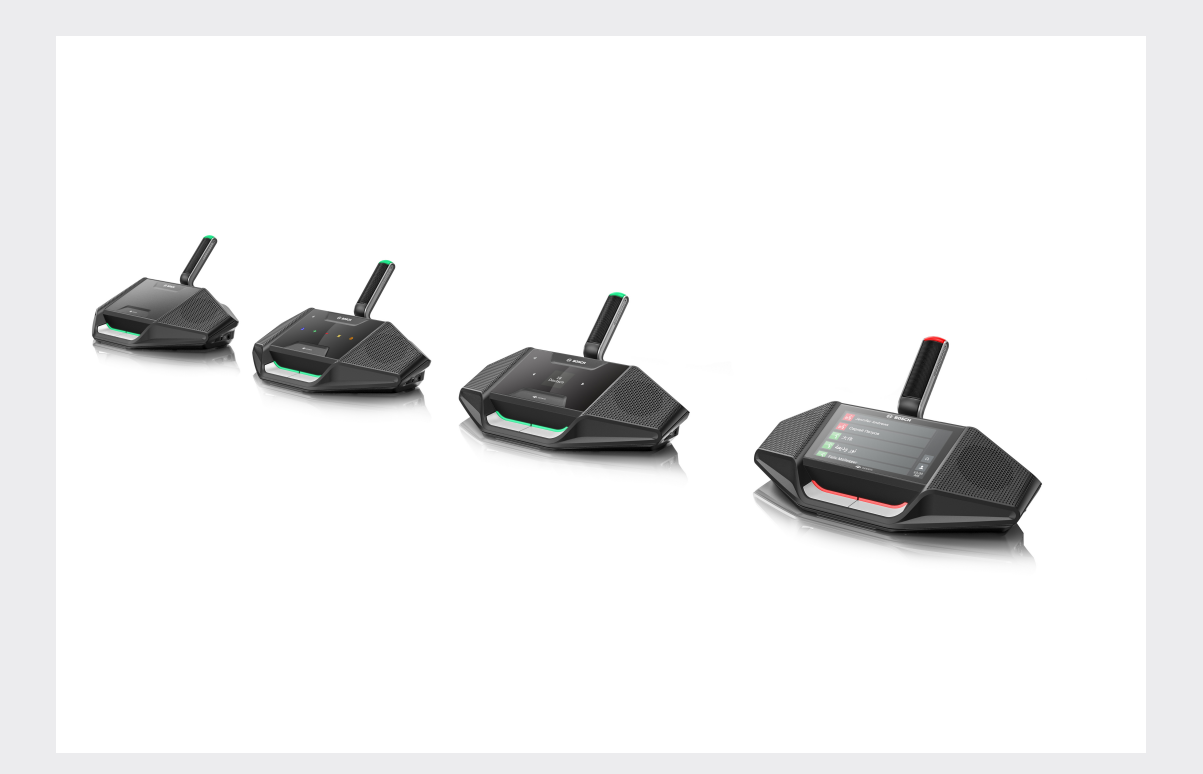

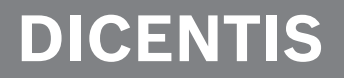

**Sistema de conferencias**

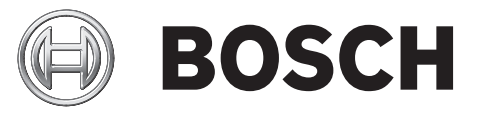

**es** Manual de usuario

## **Tabla de contenidos**

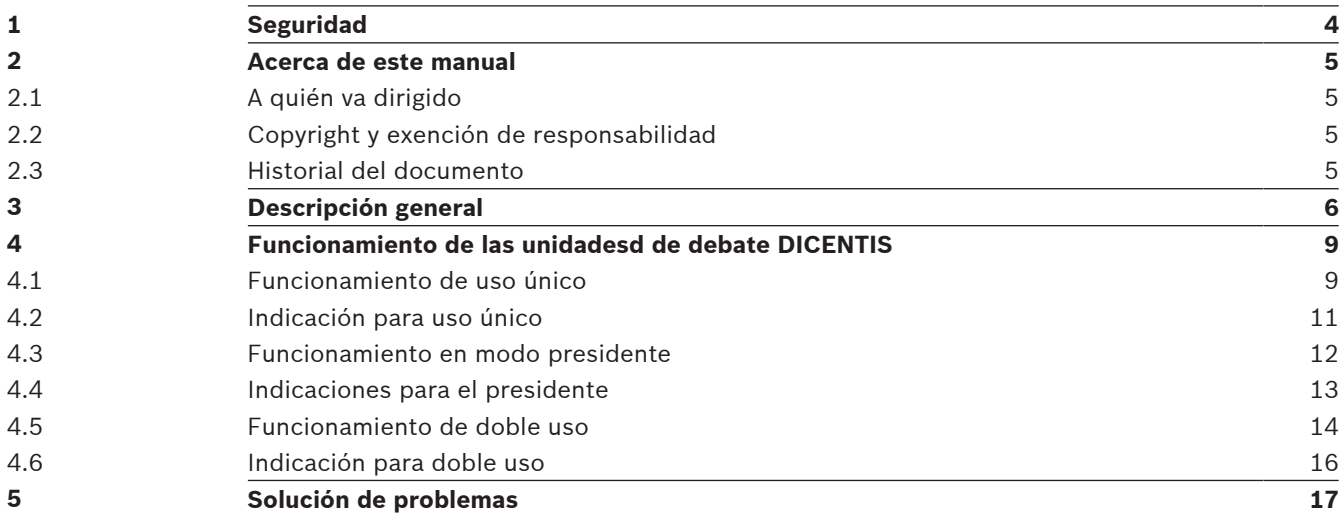

# **1 Seguridad**

Debe revisar periódicamente el equipo en busca de desgaste y daños. Preste especial atención a lo siguiente:

- **Pantalla LCD:** compruebe si presenta grietas.
- **Cables:** si el aislamiento exterior está dañado, cambie el cable.
- **Conectores:** verifique si existen signos de estiramiento y daños.

Si cree que el equipo está dañado o supone un riesgo potencial, deberá etiquetarlo y retirarlo para que nadie pueda utilizarlo. A continuación, póngase en contacto con el técnico local para obtener asesoramiento.

## **2 Acerca de este manual**

El propósito de este manual es proporcionar la información necesaria para el correcto funcionamiento de las unidades de debate DICENTIS del sistema de conferencias DICENTIS. Este manual está disponible como documento digital en Adobe Portable Document Format (PDF).

Consulte la información relacionada con el producto en: www.boschsecurity.com.

## **2.1 A quién va dirigido**

Este manual va dirigido a los usuarios de las unidades de debate DICENTIS.

### **2.2 Copyright y exención de responsabilidad**

Reservados todos los derechos. Se prohíbe la reproducción o transmisión (de manera electrónica, mecánica, mediante fotocopia, grabación u otro tipo) de cualquier parte de estos documentos sin el previo consentimiento por escrito del editor. Para obtener información acerca de los permisos para copias y extractos, póngase en contacto con Bosch Security Systems B.V..

El contenido y las ilustraciones están sujetos a cambios sin previo aviso.

### **2.3 Historial del documento**

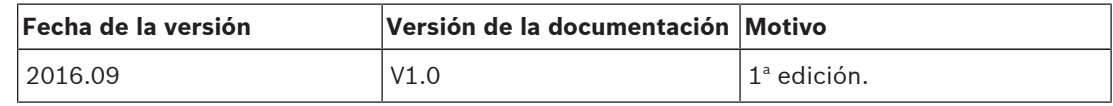

## **3 Descripción general**

El sistema de conferencias DICENTIS es un sistema basado en IP que se ejecuta en una red OMNEO compatible Ethernet. Se utiliza para distribuir y procesar señales de audio, vídeo y datos.

Las unidades de debate DICENTIS permiten a los usuarios participar en una reunión. Estos son los dispositivos disponibles:

- DCNM-DE
- DCNM-D
- DCNM-DVT
- DCNM-DSL

La versión ampliada del dispositivo de debate DICENTIS (DCNM-DE) tiene una pantalla táctil capacitiva de 4,3", que proporciona información y control adicional al usuario.

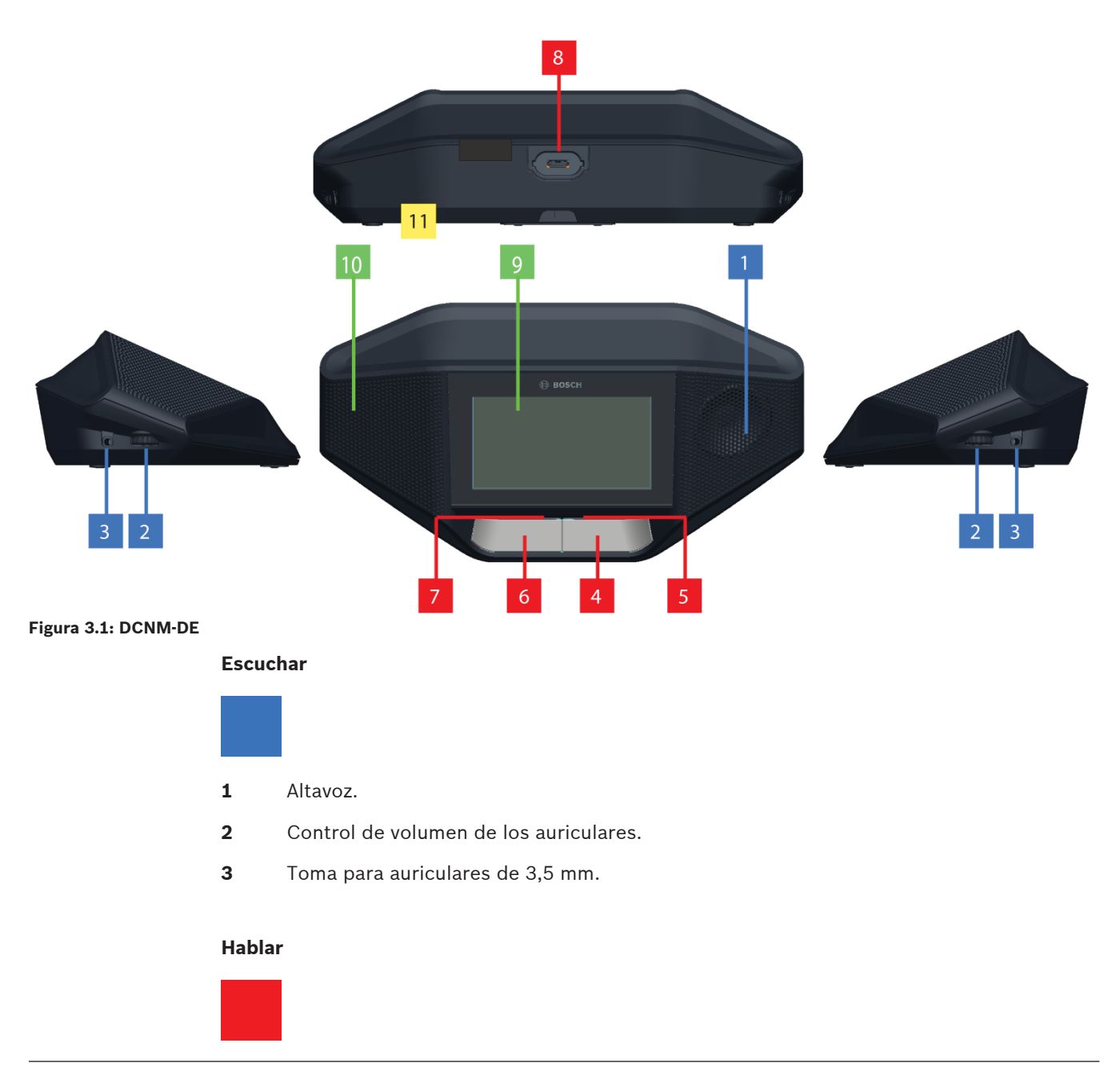

- **4** Botón de petición de palabra, incluido el icono blanco de posibilidad de hablar.
- **5** Barra LED del botón de petición de palabra.
- **6** Botón para silenciar el micrófono, botón de prioridad o botón de petición de palabra, incluidos dos iconos LED blancos.
- **7** Barra LED del botón de petición de palabra.
- **8** Toma para conectar el micrófono.

#### **Pantalla táctil**

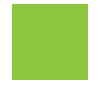

**9** Pantalla táctil capacitiva de 4,3" (solo DCNM-DE).

#### **Identificación**

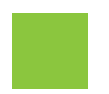

**10** Área donde se detecta y se leen los datos de la tarjeta de proximidad (NFC) (solo DCNM‑DSL, DCNM‑DVT y DCNM‑DE).

#### **Conexiones**

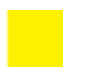

11 Prensacables.

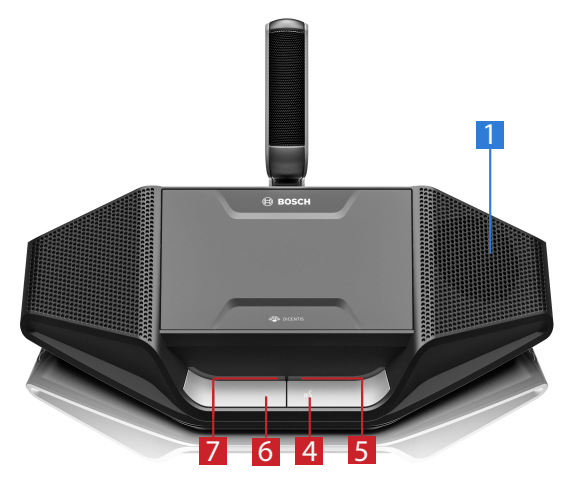

**Figura 3.2: DCNM-D**

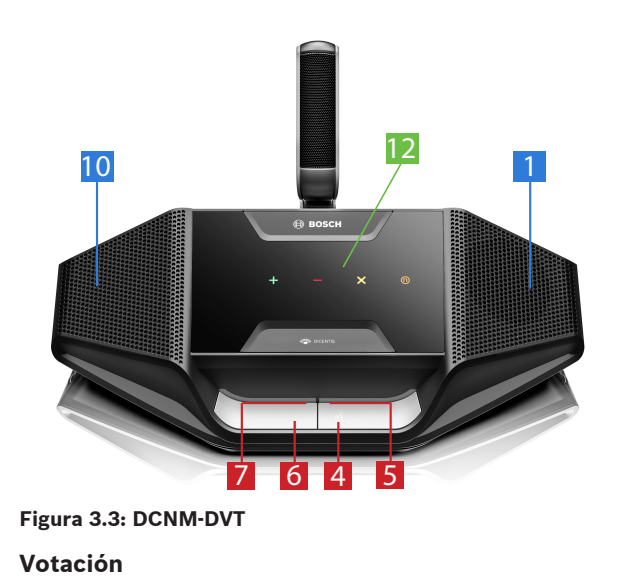

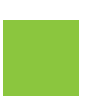

**12** Botones de votación (solo DCNM‑DVT).

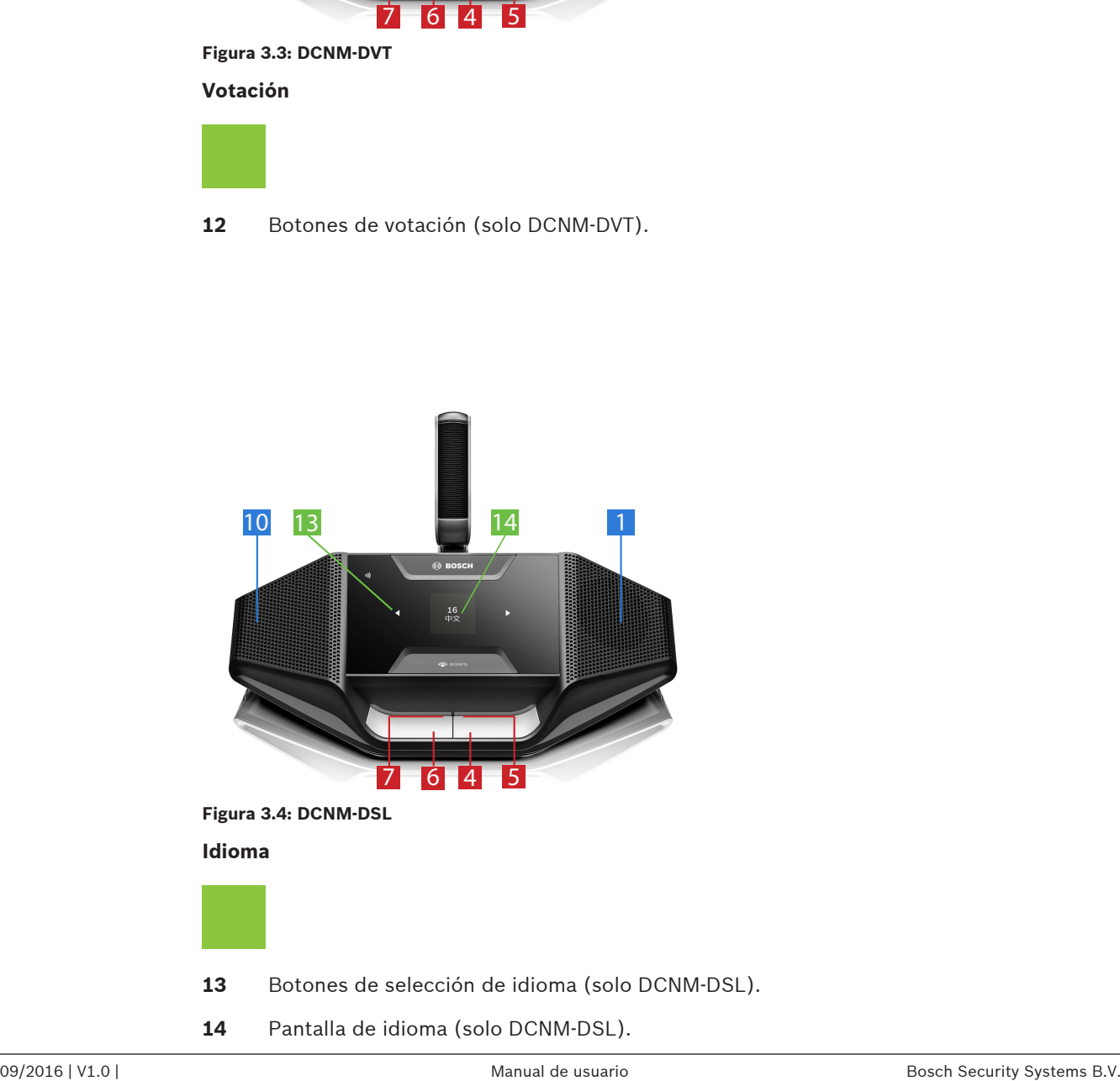

**14** Pantalla de idioma (solo DCNM‑DSL).

## **4 Funcionamiento de las unidadesd de debate DICENTIS**

Las unidades de debate DISCENTIS se pueden utilizar en tres modos:

- Funcionamiento de uso único
- Funcionamiento en modo presidente
- Funcionamiento de doble uso

En función del modo seleccionado, aparecerá una indicación u otra en la barra LED de los dispositivos.

### **4.1 Funcionamiento de uso único**

#### **Activar el micrófono:**

Pulse el botón de petición de palabra para activar el micrófono.

- Si el icono blanco del botón de petición de palabra está encendido, la barra LED situada encima de dicho botón se volverá roja, y podrá hablar.
- Si la barra LED situada encima del botón de petición de palabra está en verde, significa que se acepta su solicitud de palabra. No podrá hablar hasta que la barra LED del botón de petición de palabra esté roja.
- Si la barra LED situada encima del botón de petición de palabra parpadea en verde, significa que ocupa la primera posición en la lista de espera. Su micrófono se activará pronto.

#### **Cancelar una petición de palabra:**

Cuando la barra LED situada encima del botón de petición de palabra está verde o parpadea en verde, puede pulsar el botón de petición de palabra para cancelar la solicitud para hablar. Opcionalmente, el empleado o el operador pueden deshabilitar la posibilidad de cancelar la petición de palabra.

#### **Apagar el micrófono:**

Cuando la barra LED que se encuentra sobre el botón de petición de palabra está roja, puede pulsar dicho botón para apagar el micrófono. La barra LED roja que se encuentra sobre el botón de petición de palabra se apaga. Opcionalmente, el empleado o el operador pueden deshabilitar la posibilidad de desactivar el micrófono.

#### **Silenciar el micrófono:**

El micrófono se silencia al pulsar el botón de silenciado del micrófono (a la izquierda del botón de petición de palabra).

#### **Modo de pulsar para hablar (PTT):**

Cuando la unidad se encuentra en modo Pulsar para hablar (PPT), el micrófono permanece activado mientras pulse el botón de petición de palabra.

#### **Modo activación por voz:**

Cuando la unidad de debate DICENTIS se encuentra en modo activación por voz, el micrófono siempre está encendido. Mantenga pulsado el botón de petición de palabra o el botón de silenciado para silenciar el micrófono temporalmente.

En el modo de activación por voz, no es posible pedir la palabra.

**Nota:** Si la unidad de debate DICENTIS está establecida en modo Presidente, no habrá ningún botón para silenciar, ya que el botón izquierdo se usa como botón de prioridad.

#### **Encontrar su asiento:**

La pantalla táctil de la unidad de debate DICENTIS muestra su nombre en la parte inferior.

#### **Identificarse (DCNM-DSL, DCNM-DVT, DCNM-DE):**

- La pantalla táctil de la unidad DICENTIS le muestra las instrucciones para que pueda identificarse. La unidad de debate DICENTIS con selector de idioma y la unidad de debate DICENTIS con votación le pedirán que se identifique mediante un LED que parpadea.
- Mantenga su tarjeta de proximidad NFC cerca del lado izquierdo del DCNM-DVT, o del DCNM-DE, tal como se indica en la pantalla táctil.

#### **Votar (DCNM-DVT, DCNM-DE):**

- Un administrativo o el operador abren una sesión de votaciones. Cuando se abre la sesión de votaciones, se muestran los botones de votación.
- Emita su voto. Puede cambiarlo hasta que el administrativo o el operador cierren la sesión de votaciones.

El empleado o el operador pueden poner en espera la sesión de votaciones temporalmente. No puede emitir ni cambiar su voto mientras la sesión de votaciones se encuentre en espera.

## **4.2 Indicación para uso único**

#### **Icono blanco de posibilidad de hablar encendido:**

– Puede hablar inmediatamente pulsando el botón de petición de palabra.

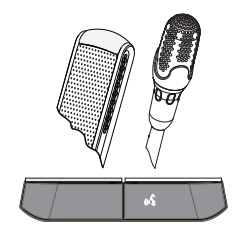

#### **Las barras LED y el LED del micrófono muestran una luz verde fija o intermitente:**

- Tiene que esperar para hablar.
- Cuando la luz verde de la barra LED situada encima del botón de petición de palabra parpadee, significa que ocupa la primera posición en la lista de espera.
- Puede pulsar el botón de petición de palabra para cancelar la petición de palabra.

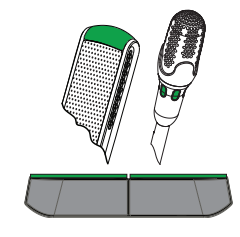

#### **Las barras LED y el LED del micrófono muestran una luz roja fija:**

- Su micrófono está encendido; puede hablar.
- Puede pulsar el botón izquierdo de petición de palabra para silenciar temporalmente el micrófono.
- El micrófono se puede desactivar pulsando el botón derecho de petición de palabra.

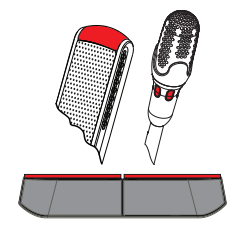

## **4.3 Funcionamiento en modo presidente**

#### **Encender el micrófono:**

Cuando el icono blanco del botón del micrófono está encendido, puede pulsar dicho botón para encender el micrófono.

– Si la luz roja que se encuentra sobre el botón del micrófono se enciende, puede hablar.

#### **Apagar el micrófono:**

Cuando la barra LED que se encuentra sobre el botón del micrófono muestre una luz roja, puede pulsar dicho botón para apagar el micrófono. La barra LED roja que se encuentra sobre el botón del micrófono se apaga.

#### **Función de prioridad:**

Pulse el botón de prioridad para apagar temporalmente los micrófonos de todos los participantes. Al mismo tiempo, el botón de prioridad enciende su propio micrófono. El sistema tiene la posibilidad de:

- reproducir un tono de atención cuando pulse el botón de prioridad.
- borrar la lista de espera y la de oradores cuando pulse el botón de prioridad.

Cuando suelta el botón de prioridad, el sistema apaga su micrófono.

Si no ha borrado la lista de oradores, el sistema vuelve a encender los micrófonos de los oradores.

#### **Modo activación por voz:**

Cuando la unidad de debate DICENTIS se encuentra en modo activación por voz, el micrófono siempre está encendido. Mantenga pulsado el botón de petición de palabra o el botón de silenciado para silenciar el micrófono temporalmente.

#### **Encontrar su asiento:**

La pantalla táctil de la unidad de debate DICENTIS muestra su nombre en la parte inferior.

#### **Identificarse (DCNM-DSL, DCNM-DVT, DCNM-DE):**

- La pantalla táctil de la unidad de debate DICENTIS le muestra las instrucciones para que pueda identificarse. La unidad de debate DICENTIS con selector de idioma y la unidad de debate con votación le pedirán que se identifique cuando aparezca un LED que parpadea.
- Mantenga su tarjeta de proximidad NFC cerca del lado izquierdo del DCNM-DVT, o del DCNM-DE, tal como se indica en la pantalla táctil.

#### **Votar (DCNM-DVT, DCNM-DE):**

- El administrativo o el operador abren una sesión de votaciones. Cuando se abre la sesión de votaciones, se muestran los botones de votación.
- Emita su voto. Puede cambiarlo hasta que el administrativo o el operador cierren la sesión de votaciones.

El administrativo o el operador pueden poner en espera la sesión de votaciones temporalmente. No puede emitir ni cambiar su voto mientras la sesión de votaciones se encuentre en espera.

## **4.4 Indicaciones para el presidente**

#### **Iconos blancos de prioridad y de posibilidad de hablar encendidos:**

- Puede hablar inmediatamente pulsando el botón de petición de palabra.
- Puede pulsar el botón de prioridad para hablar y apagar temporalmente los micrófonos de todos los oradores.

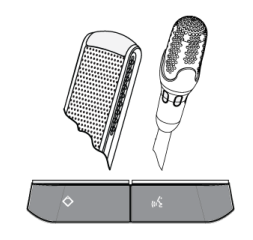

#### **Icono de prioridad encendido. La barra LED y el LED del micrófono de la derecha muestran una luz roja fija:**

- Su micrófono está encendido; puede hablar.
- Mantenga pulsado el botón de prioridad para seguir hablando y apagar temporalmente los micrófonos de todos los participantes.
- El micrófono se puede desactivar pulsando el botón de petición de palabra.

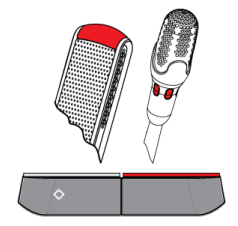

#### **Icono de prioridad encendido. Las barras LED y el LED del micrófono muestran una luz roja fija:**

- Su micrófono está encendido; puede hablar.
- Los micrófonos de todos los participantes se apagan temporalmente hasta que suelte el botón de prioridad.

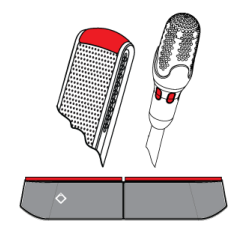

### **4.5 Funcionamiento de doble uso**

#### **Encender el micrófono (DCNM‑D, DCNM‑DSL, DCNM‑DE):**

Pulse el botón de petición de palabra para encender el micrófono.

- Si el icono blanco del botón de petición de palabra está encendido, la barra LED situada encima de dicho botón se volverá roja, y podrá hablar.
- Si la barra LED situada encima del botón de petición de palabra está en verde, significa que se acepta su solicitud de palabra. No podrá hablar hasta que la barra LED del botón de petición de palabra esté roja.
- Si la barra LED situada encima del botón de petición de palabra parpadea en verde, significa que ocupa la primera posición en la lista de espera. Su micrófono se activará pronto.

#### **Cancelar una petición de palabra:**

Cuando la barra LED situada encima del botón de petición de palabra está verde o parpadea en verde, puede pulsar el botón de petición de palabra para cancelar la solicitud para hablar. Opcionalmente, el administrativo o el operador pueden deshabilitar la posibilidad de cancelar la petición de palabra.

#### **Apagar el micrófono:**

Cuando la barra LED que se encuentra sobre el botón de petición de palabra está roja, puede pulsar dicho botón para apagar el micrófono. La barra LED roja que se encuentra sobre el botón de petición de palabra se apaga. Opcionalmente, el administrativo o el operador pueden deshabilitar la posibilidad de desactivar el micrófono.

#### **Modo de pulsar para hablar PTT:**

Cuando la unidad se encuentra en modo Pulsar para hablar (PPT), el micrófono permanece activado mientras pulse el botón de petición de palabra.

#### **Modo activación por voz:**

Cuando la unidad de debate DICENTIS se encuentra en modo de voz, el micrófono siempre está encendido. Mantenga pulsado el botón de petición de palabra o el botón de silenciado para silenciar el micrófono temporalmente.

En el modo de voz, no es posible pedir la palabra.

#### **Encontrar su asiento:**

La pantalla táctil de la unidad de debate DICENTIS muestra su nombre en la parte inferior.

#### **Identificarse (DCNM-DSL, DCNM-DVT, DCNM-DE):**

- La pantalla táctil de la unidad de debate DICENTIS le muestra las instrucciones para que pueda identificarse. La unidad de debate DICENTIS con selector de idioma y la unidad de debate DICENTIS con votación le pedirán que se identifique mediante un LED que parpadea.
- Mantenga su tarjeta de proximidad NFC cerca del lado izquierdo del DCNM-DVT, o del DCNM-DE, tal como se indica en la pantalla táctil.
- Seleccione el lado de la unidad de debate DICENTIS en el que desea sentarse.

#### **Votar (DCNM-DVT, DCNM-DE):**

- El administrativo o el operador abren una sesión de votaciones. Cuando se abre la sesión de votaciones, se muestran los botones de votación.
- Emita su voto. Puede cambiarlo hasta que el administrativo o el operador cierren la sesión de votaciones.

El administrativo o el operador pueden poner en espera la sesión de votaciones temporalmente. No puede emitir ni cambiar su voto mientras la sesión de votaciones se encuentre en espera.

## **4.6 Indicación para doble uso**

#### **Ambos iconos de posibilidad de hablar encendidos:**

– Todos los participantes pueden hablar inmediatamente pulsando su botón de petición de palabra.

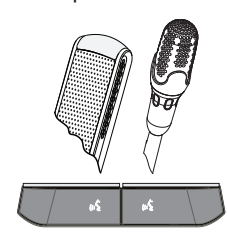

**Icono izquierdo de posibilidad de hablar encendido. La barra LED y LED del micrófono de la derecha muestran una luz verde fija o intermitente:**

- El participante de la izquierda puede hablar inmediatamente pulsando el botón de petición de palabra.
- El participante de la derecha se encuentra en la lista de espera y tiene que esperar para hablar.
- El participante de la derecha puede cancelar la petición de palabra pulsando el botón de petición de palabra.

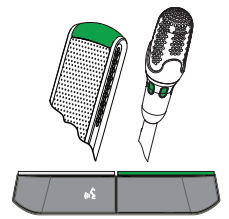

#### **Icono izquierdo de posibilidad de hablar encendido. La barra LED y el LED del micrófono de la derecha muestran una luz roja fija:**

- El participante de la izquierda puede hablar inmediatamente pulsando el botón de petición de palabra.
- El participante de la derecha puede hablar.
- El participante de la derecha puede desactivar el micrófono pulsando el botón derecho de petición de palabra.

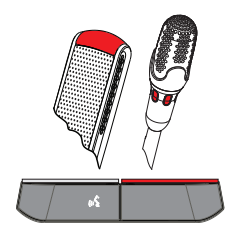

 $\bullet$ Í

# **5 Solución de problemas**

## **Nota!**

Para la resolución de problemas generales, póngase en contacto con el técnico del sistema.

#### **Bosch Security Systems B.V.**

Torenallee 49 5617 BA Eindhoven Netherlands **www.boschsecurity.com** © Bosch Security Systems B.V., 2017